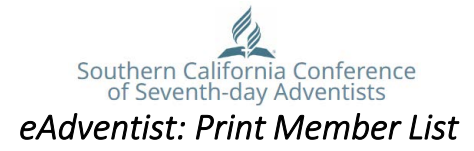

- 1. Log in to eAdventist
- 2. Click on reports:

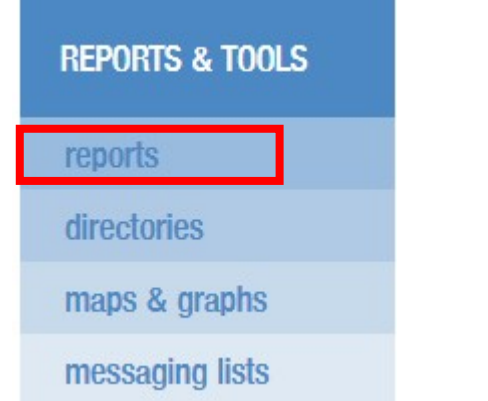

3. Click on Volunteers: **REPORTS** 

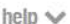

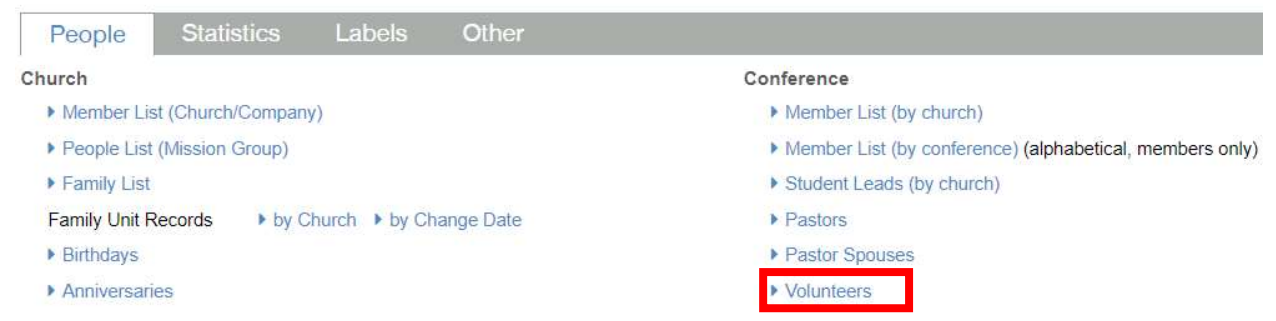

4. Delete date in Expires after field and click Search:

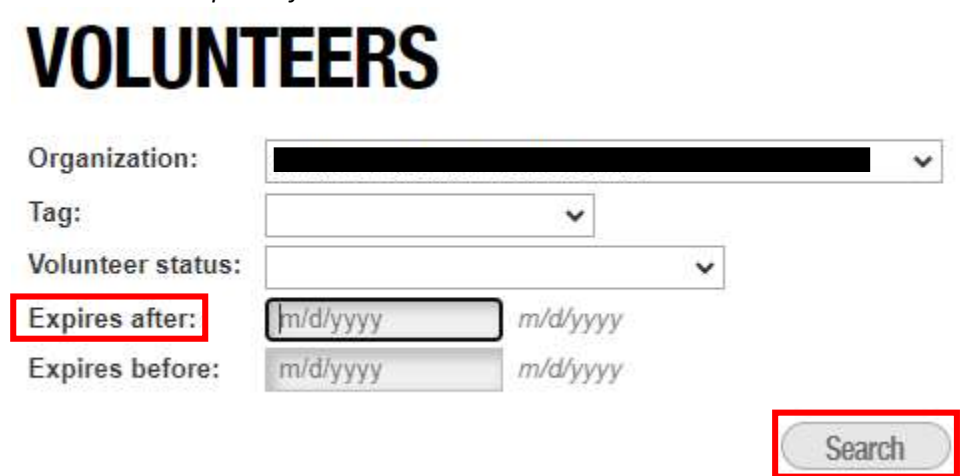